## パソコンから本機に音楽データを転送するには

付属のUSBケーブルを使い、本機とパソコンを接続し転送します。 音楽データの本機への転送について、Windows Media Player9を使って説明します。

- **1** パソコン上でWindows Media Playerを起動します
- **2** 「デバイスへ転送」(1)を選択します

「転送する項目」(@)に転送できる曲が表示されます。

- **3** 転送したい曲のすべてにチェックを入れます
- **4** 「デバイス上の項目」(!)で本機の内容を表示させます **・**画面例では「JVC\_XA(F):」と表示されています。
- **5** 「転送」(4)をクリックします

音楽データの本機への転送が開始されます。

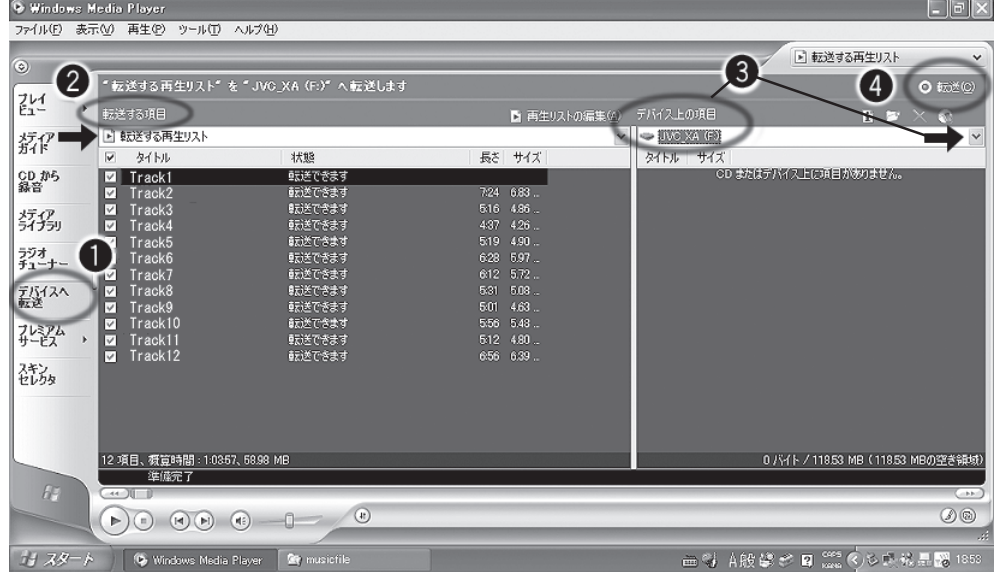

**6** 転送が完了したら「ハードウェアの安全な取り外し」を行い、パソコンから本体を取り外します 取扱説明書☞P.9をご覧ください。

Windows Media Playerについての詳細については、Windows Media Playerのヘルプをご参照ください。